#### *МЕТОДИЧЕСКИЕ УКАЗАНИЯ*

*по проведению практического занятия №3*

Тема занятия:

# **ИСПОЛЬЗОВАНИЕ МАКРОСОВ ДЛЯ КОМПЬЮТЕРНОГО МОДЕЛИРОВАНИЯ ФУНКЦИОНАЛЬНЫХ УЗЛОВ**

В современных схемотехнических САПР широко используются модели пассивных и активных электронных компонентов (резисторов, конденсаторов, катушек индуктивности, биполярных и полевых транзисторов различного типа), а также макромодели и макросы более сложных базовых электронных узлов.

Напомним, что макромодели электроны узлов – это «черные ящики», структурные или функциональные (но не принципиальные!) схемы которых известны. Примеры таких макромоделей: макромодели интегральных операционных усилителей, построенных по классической структуре; макромодели интегральных компараторов, аналого-цифровых и цифро-аналоговых преобразователей и др.

Макросы электронных узлов – это «черные ящики», которые реализуют, конкретную функциональную зависимость «вход-выход». Для аналоговых узлов – это либо выполнение определенной математической операции (например, усиления, перемножения сигналов, деления, интегрирования, дифференцирования и др.), либо генерация сигналов с различными типами модуляции (или манипуляции). Для цифровых типовых компонентов – это выполнение логической (или логических) операций (например, логическое И-НЕ с 2-9 входами, логическое ИЛИ-НЕ с 2-9 входами, исключающее ИЛИ-НЕ, *D*-триггер, *JK*-триггер, цифровая линия задержки и др.).

Среди большого многообразия макросов аналоговых функциональных улов, имеющихся в программном пакете *Micro-Cap 10*  дето, целесообразно выделить следующие: усилитель Атр, перемножитель Mul, интегратор Int дифференциатор Dif, элемент задержки Delay, сумматор (на два и на три входа) *Sum и Sum3*, вычитающее устройство Sub, гиратор Gyrator, кварцевый резонатор Xtal, делитель Div, устройство взятия модуля Abs, устройство выборки-хранения Sample and Hold, амплитудный ограничитель Clip, управляемый генератор VCO, генератор амплитудно-модулированного сигнала АМ, генератор частотноманипулированного сигнала *FSK*, генератор фазоманипулированного сигнала PSK, пиковый детектор Peak Detector.

Следует отметить, что несколько макросов, а именно: усилитель, перемножитель, интегратор, сумматор и генератор, управляемый напряжением - используются в практикуме по данной дисциплине.

Теперь смоделируем ряд функциональных узлов с использованием макросов. Для их размещения на схеме нужно последовательно выбрать следующие пункты меню:

 $Component > Analog Primitives > Marcus.$ 

#### 1. Устройство возведения в квадрат

Его моделирование выполняется на основе аналогового перемножителя (рис. 3.1).

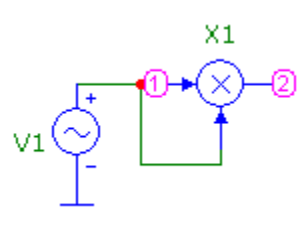

Рис. 3.1

Поясним принцип работы этого устройства. Если обозначить напряжение от источника V1  $u_1(t) = U_1 \cdot \cos \omega_1 t$  и масштабный коэффициент перемножителя (Scale) K<sub>0</sub>, то

$$
u_2(t) = K_0 \cdot (U_1 \cdot \cos \omega_1 t)^2 = K_0 \cdot U_1^2 \frac{(1 + \cos 2\omega_1 t)}{2}.
$$

Таким образом, в режиме моделирования *Transient* мы будем наблюдать появление на выходе 2 такого устройства постоянной составляющей и второй гармоники.

При необходимости устранить возникшее постоянное смещение следует собрать схему, которая изображена на рис. 3.2.

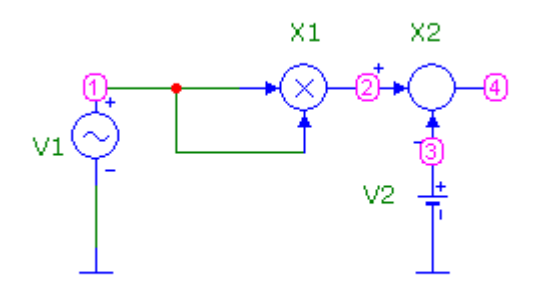

Рис. 3.2

На вход 3 вычитающего устройства нужно подать постоянное напряжение *V*2, равное 2  $\int_0^{0.1}$  $K_0 U$ 

Студентам предлагается смоделировать такой квадратор, при этом числовые данные нужно задать самостоятельно.

#### **2. Интегрирующее устройство (***Int***)**

Передаточная функция идеального неинвертирующего интегратора в операторной форме

 $T_{\rm u}(p) = U_{\rm bbx}(p)/U_{\rm bx}(p) = 1/(p\tau_{\rm u}),$ 

где *U*вх(*р*) – входное напряжение интегратора;

*U*вых(*р*) – выходное напряжение;

*р* – оператор Лапласа;

 $\tau_{\text{H}}$  – постоянная времени интегрирования.

Тогда

$$
U_{\text{b}ux}(p) = U_{\text{bx}}(p)/(p\tau_{\text{y}}).
$$

При выполнении нулевых начальных условий перейдем во временную область

$$
u_{\text{bmx}}(t) = \frac{1}{\tau_{\text{H}}} \int_0^t u_{\text{bx}}(\tau) d\tau.
$$

Полученное выражение – это математическое описание операции интегрирования.

Студентам предлагается в режиме анализа *Transient* произвести моделирование интегратора при подаче на его вход:

> а) последовательности положительных прямоугольных импульсов с постоянной амплитудой и заданной скважностью;

б) импульсного напряжения в виде меандра.

При задании параметров интегратора в формате схем (при графическом вводе) нужно определить два параметра ( рис. 3.3):

- *Scale* масштабный коэффициент,
- *VINIT* начальное значение напряжения на выходе интегратора.

Числовые данные каждая бригада студентов задает самостоятельно. В процессе моделирования следует выполнить режим *Stepping* по параметру *Scale* и дать объяснение полученным результатам.

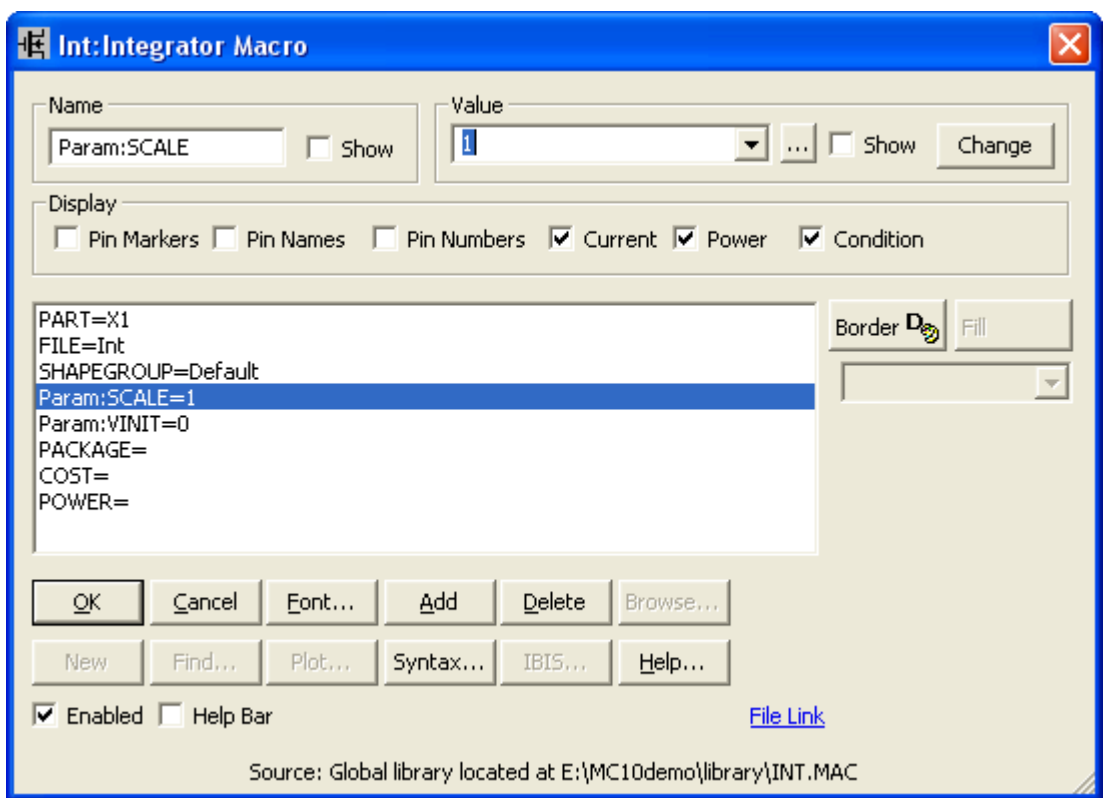

Рис. 3.3

## **3. Дифференцирующее устройство (***Dif***)**

Передаточная функция идеального неинвертирующего дифференциатора в операторной форме

tophom 
$$
\phi
$$
 opine

\n
$$
T_{\phi}(p) = \frac{U_{\text{max}}(p)}{U_{\text{max}}(p)} = p \cdot \tau_{\phi},
$$

где *U*вх(*р*) – входное напряжение дифференциатора;

*U*вых(*р*) – выходное напряжение;

 $\tau_{\pi}$  – постоянная времени дифференцирования.

Тогда

$$
U_{\text{max}}(p) = p \cdot \tau_{\partial} \cdot U_{\text{ax}}(p).
$$

При выполнении нулевых начальных условий прейдем во временную область

$$
u_{\text{bmx}}(t) = \tau_{\text{A}} \frac{du_{\text{bx}}(t)}{dt}.
$$

Последние выражение – это математическая запись операции дифференцирования.

Студентам предлагается промоделировать в режиме *Transient* последовательное соединение интегратора и дифференциатора при подаче на вход импульсного напряжения в виде меандра.

При задании параметров дифференциатора в формате схем (при графическом вводе) нужно определить параметр *Scale* (рис. 3.4).

Числовые данные предлагается каждой бригаде студентов задать самостоятельно. В процессе моделирования следует выполнить режим *Stepping* по параметру *Scale* и дать объяснение полученным результатам.

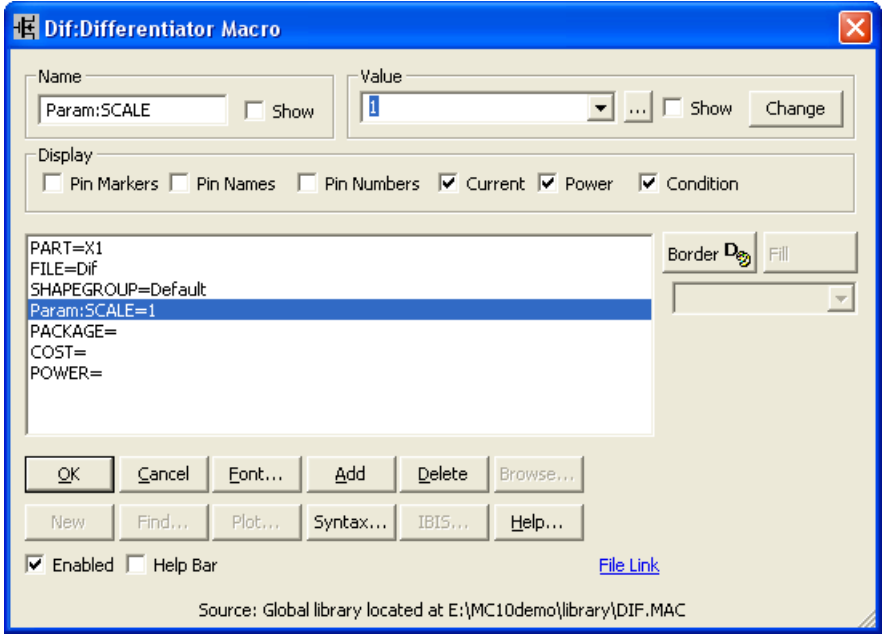

Рис. 3.4

# **4. Делитель (Div)**

Указанное устройство выполняет операцию деления, которую

можно проиллюстрировать на примере схемы, представленной на рис. 3.5.

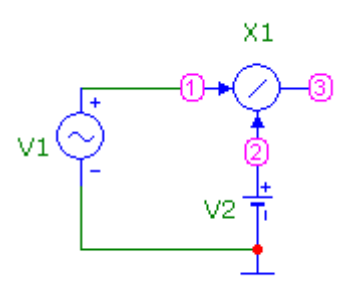

Рис. 3.5

Студентам предлагается объяснить результат, полученный в режиме *Transient* на выходе 3.

Задать следующие параметры:

- для делителя X1 коэффициент Scale=1;
- для генератора гармонических колебаний V1 A=1 B,  $F=10$  к;
- для батареи  $V2$  VALUE=5.

## 5. Гиратор (Gyrator)

Сначала преподавателю следует дать студентам необходимые сведения по способам реализации гираторов и их практическому применению (например, по учебному пособию Е.А. Богатырёва «Микроэлектронные аналоговые и аналого-дискретные устройства приема и обработки радиосигналов, Издательский дом МЭИ, 2007).

На занятии предлагается использовать гиратор как имитатор индуктивности. Если гиратор, обладающий проводимостью гирации  $G$ , нагрузить на емкость  $C_{\text{H}}$ , то на его входных зажимах можно обнаружить индуктивный импеданс, который обусловлен появлением имитируемой индуктивности

$$
L_{\rm{10000}} = \frac{C_{\rm{N}}}{G^2}.
$$

Возможна реализация как последовательного, так и параллельного колебательного контура на основе гиратора, нагруженного на емкость *С*<sup>н</sup> (рис. 3.6, *а* и *б* соответственно).

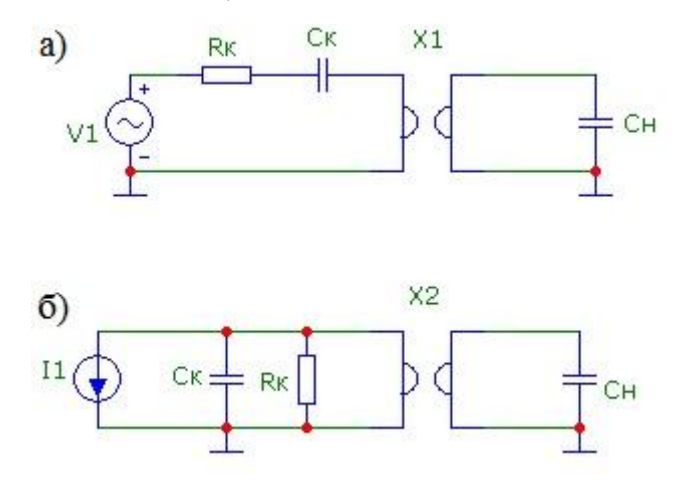

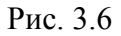

Студентам предлагается смоделировать с помощью подпрограммы *АС* одну из приведенных схем, предварительно произведя расчет параметров контура, реализуемого с помощью гиратора. Числовыми данными студенты каждой бригады задаются самостоятельно.

На рис. 3.7 приведен другой вариант схемы с уже рассчитанными параметрами пассивных компонентов.

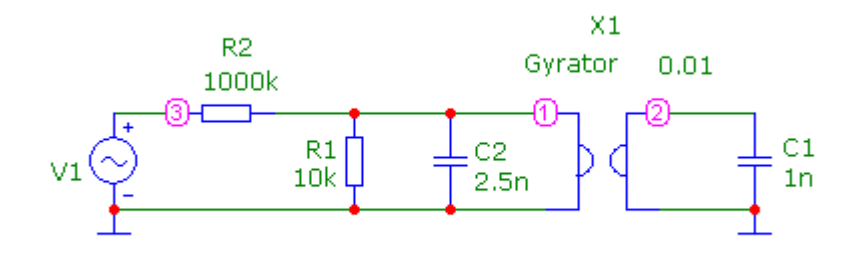

Рис. 3.7

Если принять *G* = 0,01 Ом, то  $L_{\text{100}} = \frac{C1}{G^2} = 10^{-5}$  Гн, и резонансная

частота эквивалентного параллельного контура

$$
f_0 \approx 1 \text{MTu}.
$$

Студентам предлагается провести моделирование этой схемы в подпрограмме *АС*, определить основные показатели эквивалентного контура, в том числе в режиме *Stepping* значений емкостей *С*1 и *С*2.